# **Illustration de l'algorithmique avec le robot Thymio**

# **Intérêt pédagogique du robot Thymio.**

- $\triangleright$  L'interface graphique VPL permet une programmation intuitive sans l'apprentissage préalable d'un langage. Dès la première séance les élèves peuvent programmer.
- ➢ L'apprentissage du code se fait en comparant ce dernier au comportement du robot et à l'idée qu'on en avait.
- ➢ L'intérêt du robot est de permettre aux élèves d'observer directement les effets de leur code ou d'une modification de ce dernier. Il peuvent également observer en temps réel les valeurs des variables.

L'idée est d'utiliser le robot pour illustrer des bases de la programmation :

Variables Entrée/sortie Types de variables Choix Boucles Procédures.

# **Pris en main avec « VPL »**

Le langage de programmation est basé sur des couples « événement-action ». L'interface « VPL » permet de créer une série de couples de façon intuitive en faisant glisser des icônes. Toute la documentation est disponible sur le site :

<https://aseba.wikidot.com/fr:start>

### Faire avancer le robot

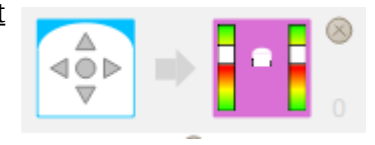

A ce couple correspond le code :

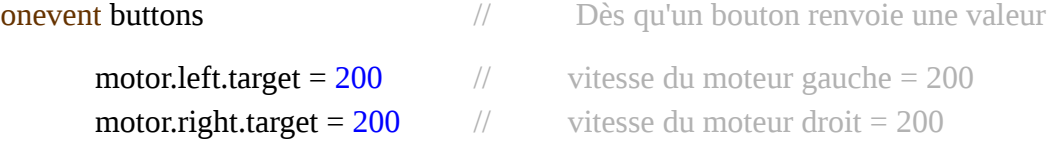

*Le code ne précise pas de valeur attendue pour les variables « button ». On constate en revanche qu'il renvoit une valeur puisque le robot avance.*

*En cochant la case « auto » de la colonne de gauche on observe les valeurs des variables en temps réel. Ce sont des valeurs entières signées ou non. On observe que les variables « button » ne* 

*peuvent prendre que deux valeurs (0 ou 1). Ceci nous permet d'introduire la notion de booléen.*

# **Notion de choix**

On veut que le départ du robot soit commandé une pression sur le bouton avant.

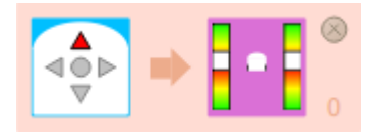

**onevent buttons** // Dès qu'un bouton renvoie une valeur end  $\sqrt{ }$  Fin de la condition

**if button.forward**  $== 1$  **then**  $//$  Si la valeur du bouton avant est 1 alors **motor.left.target = 200** // vitesse du moteur gauche = 200 **motor.right.target = 200** // vitesse du moteur droit = 200

*Différence entre affectation « = » et comparaison « == »*

*« button.forward » variable d'entrée, « motor.right.target » et « motor.left.target » variables de sortie .*

*L'avancée du robot se poursuit bien que la variable « button.forward » soit revenue à 0. Le code a juste un effet déclencheur.*

**Applications** Diriger le robot avec les boutons Utiliser « else » et « elseif » Introduire une variable vitesse

# **Notion d'itération**

On utilise l'événement « timer » qui génère un signal périodique.

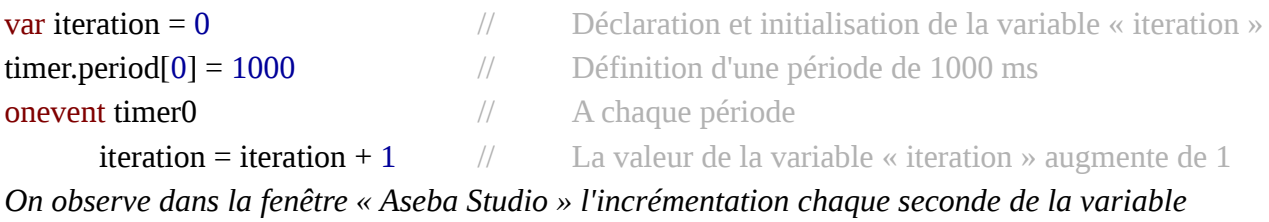

*« itération ».*

**Applications** Faire clignoter le robot (chaque seconde). Faire avancer le robot durant un temps déterminé.

# **Notion de procédure (sous routine)**

Ouvrir et exécuter le fichier « NotionProcedure1 » *(On peut visualiser le tracé en plaçant un crayon dans l'orifice prévu à cet effet).*

Créer et utiliser les sous routines : Avance Tourne\_A\_ Gauche Tourne\_A\_ droite

Puis créer une sous routine « Motif » qui reprend le tracé.

# **Notion de boucle**

Ouvrir et exécuter le fichier « NotionProcedure2 » Placer un crayon sur le robot.

Exécuter le programme et observer le tracé.

Décommenter la ligne « itera = 0 ».

Exécuter à nouveau le programme et observer le tracé.

On constate que le motif se répète indéfiniment. Le programme crée une boucle *(morceau de code qui se répète)*.

Boucle for

Le nombre d'itérations *(exécution de la boucle)* est déterminé préalablement. On incrémente un compteur jusqu'à ce qu'il atteigne le nombre d'itérations souhaitées.

Boucle while

Le nombre d'itérations est indéterminé au départ. Il dépend d'une condition annexe par exemple la détection d'un objet.

*Le langage Aseba intègre des fonctions boucle « while » et boucle « for ». Cependant, il n'est pas possible d'intégrer une temporisation à l'intérieur d'une de ces boucles. Pour illustrer ces concepts à l'aide du robot il faut passer par des procédures.*

### Application

Créer une procédure boucle « while » et une procédure boucle « for ».